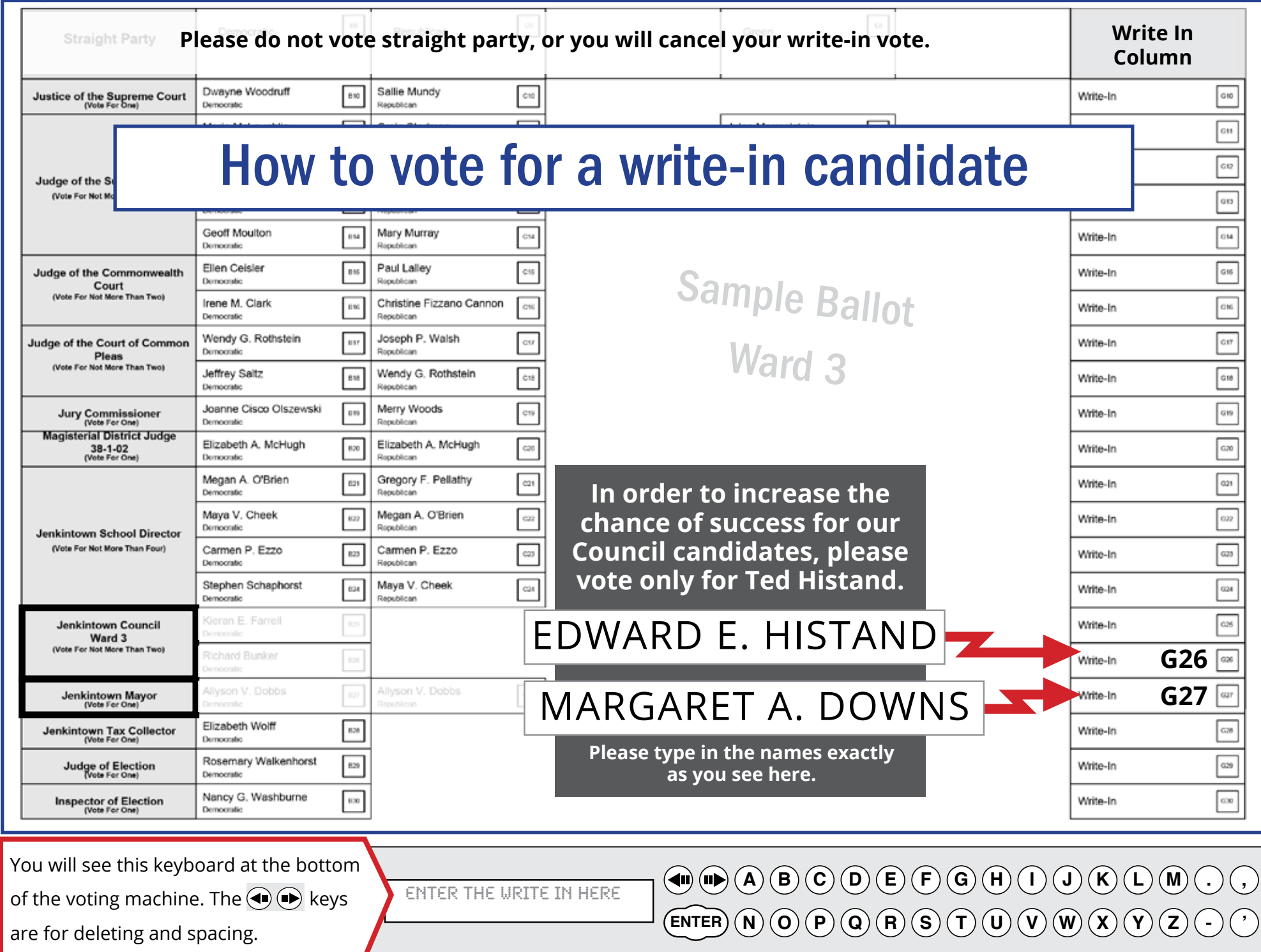

## WARD 3

## For Mayor:

- **1.** Click the **G27** Write-In square on the right-hand side of the ballot.
- **2.** Confirm the light next to that square is flashing
- **3.** Using the keyboard at the bottom, type in **Margaret A. Downs**
- **4.** Confirm that the name appears in the screen next to the keyboard just as you typed it.
- **5.** Hit **ENTER** on the keyboard.

## For Borough Council – Ward 3:

- **1.** Click the **G26** Write-In square on the right-hand side of the ballot.
- **2.** Confirm the light next to that square is flashing
- **3.** Using the keyboard at the bottom, type in **Edward E. Histand**
- **4.** Confirm that the name appears in the screen next to the keyboard just as you typed it
- **5.** Hit **ENTER** on the keyboard

How to write in your candidate

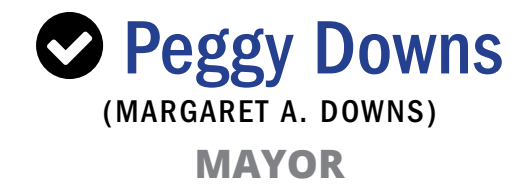

**S** Ted Histand **COUNCILOR, WARD 3** (EDWARD E. HISTAND)